# **E**hipsmall

Chipsmall Limited consists of a professional team with an average of over 10 year of expertise in the distribution of electronic components. Based in Hongkong, we have already established firm and mutual-benefit business relationships with customers from,Europe,America and south Asia,supplying obsolete and hard-to-find components to meet their specific needs.

With the principle of "Quality Parts,Customers Priority,Honest Operation,and Considerate Service",our business mainly focus on the distribution of electronic components. Line cards we deal with include Microchip,ALPS,ROHM,Xilinx,Pulse,ON,Everlight and Freescale. Main products comprise IC,Modules,Potentiometer,IC Socket,Relay,Connector.Our parts cover such applications as commercial,industrial, and automotives areas.

We are looking forward to setting up business relationship with you and hope to provide you with the best service and solution. Let us make a better world for our industry!

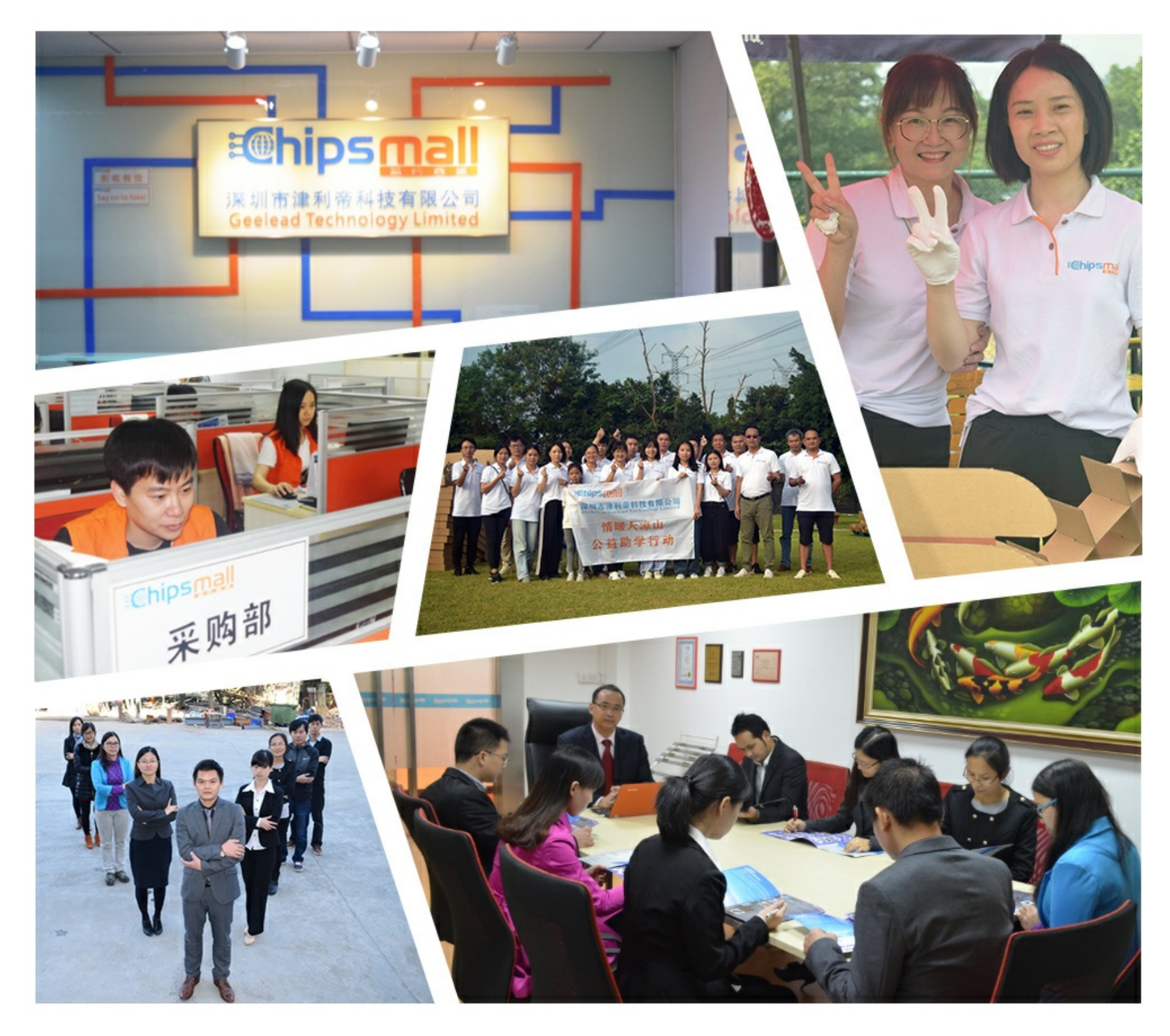

### Contact us

Tel: +86-755-8981 8866 Fax: +86-755-8427 6832 Email & Skype: info@chipsmall.com Web: www.chipsmall.com Address: A1208, Overseas Decoration Building, #122 Zhenhua RD., Futian, Shenzhen, China

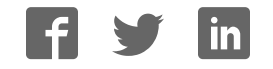

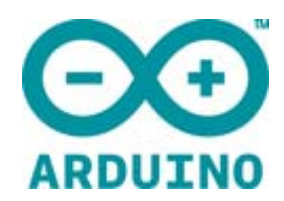

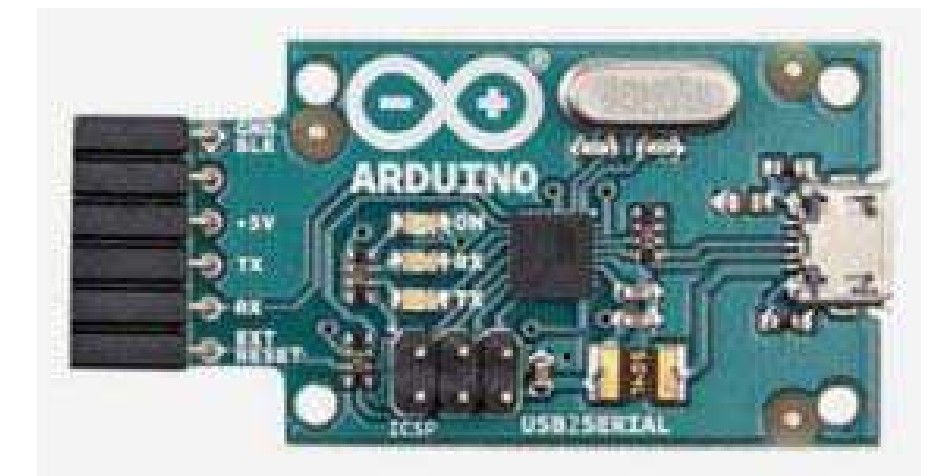

## ARDUINO USB 2 SERIAL MICRO

Code: A000107

With the Arduino USB 2 Serial micro get the 5 volt TX and RX lines from a computer USB port that you can connect straight to the Arduino Mini 05 or to other microcontrollers for programming or data communication.

 This board converts a USB connection into a 5 volt Serial TX and RX that you can connect straight to the Arduino Mini, Arduino Ethernet or other microcontrollers, allowing them to talk to the computer. It features an Atmega16U2 programmed as a USB‐to‐serial converter, the same chip found on the Arduino Uno. The *16U2 firmware* uses the standard USB COM drivers, and no external driver is needed. However, on Windows, a .inf file is required.

The USB Serial Adapter has an onboard mini‐USB connector and 5 pins including RX (for receiving data from the computer) and TX (for transmitting data). 5V, Ground and a Reset pin are also exposed.

Status lights include power, RX and TX activity. The adapter can easily connect to the Arduino Ethernet, Mini, Mini Pro, LilyPad, LilyPad Simple, and Fio.

An onboard polyfuse limits the current to 500mA and protects the host computer from short circuits.

The ATmega16U2 firmware source code is available . The ATmega16U2 is loaded with a DFU bootloader, which can be activated by connecting the solder jumper on the back of the board and then resetting the 16U2. You can then use Atmel's FLIP software (Windows) or the DFU programmer (Mac OS X and Linux) to load a new firmware. Or you can use the ISP header with an external programmer (overwriting the DFU bootloader). See this user‐contributed tutorial for more information. You can find here your board warranty informations.

http://www.atmel.com/dyn/products/tools\_card.asp?tool\_id=3886 http://dfu‐programmer.sourceforge.net/ http://www.arduino.cc/cgi‐bin/yabb2/YaBB.pl?num=1285962838

#### Getting Started

You can find in the Getting Started section all the information you need to configure your board, use the Arduino So ftware (IDE), and start tinker with coding and electronics.

https://www.arduino.cc/en/Guide/HomePage

#### OSH: Schematics

Arduino USB 2 Serial Micro is open‐source hardware! You can build your own board using the following files:

EAGLE FILES IN .ZIP https://www.arduino.cc/en/uploads/Main/Arduino‐USB2SERIAL‐V5.zip

SCHEMATICS IN .PDF https://www.arduino.cc/en/uploads/Main/Arduino‐USB2SERIAL‐V5‐SCH.pdf

WINDOWS DRIVERS https://www.arduino.cc/en/uploads/Main/Arduino\_USBSerial.zip Windows users need a .inf file for this specific product: Arduino\_USBSerial.zip For installation follow the same procedure on how install an UNO board on your computer.

https://www.arduino.cc/en/uploads/Main/Arduino\_USBSerial.zip http://arduino.cc/en/Guide/Windows#toc4

#### Automatic (Software) Reset

The USB Serial connector is designed in a way that allows it to reset an attached board by software running on a connected computer.The external reset line mirrors the DTR line of the virtual serial device on the computer. It's typically connected to the reset line of the connected board (e.g. an Arduino Ethernet board) through a 100 nF capacitor, allowing the board to reset on upload. This setup has other implications. When the board is connected to either a computer running Mac OS X or Linux, it resets each time a connection is made to it from software (via USB). While it is programmed to ignore malformed data (i.e. anything besides an upload of new code), it will intercept the first few bytes of data sent to the board after a connection is opened. If a sketch running on the board receives one‐time configuration or other data when it first starts, make sure that the software with which it communicates waits a second after opening the connection and before sending this data.

**The pinouts on the connector are compatible with a standard FTDI header ( as well as the Adafruit and Sparkfun USB‐Serial adapters).**

#### Connecting to the Arduino Mini

See the guide to the Arduino Mini for information on connecting the adapter to the Mini.

https://www.arduino.cc/en/Guide/ArduinoMini